# StarTechcom

# **Thunderbolt ™ 3 to 10GBase-T Ethernet Network Adapter**

TB310G

# **Package Contents**

- 1 x Network Adapter
- 1 x Thunderbolt 3 Cable
- 1 x Travel Pouch
- 1 x Quick-Start Guide

# **Requirements**

Operating system requirements are subject to change. For the latest requirements, please visit [www.startech.com/TB310G.](http://www.startech.com/TB310G)

## **Cables:**

• CAT6a Networking Cable

## **Laptop:**

• Available Thunderbolt 3 port with 15 watt power delivery

## **Operating Systems:**

- Windows® 10, 8.1, or 7
- macOS 10.13, 10.12, or 10.11

## **Product Diagram**

## **Front View:**

Actual product may vary from photos.

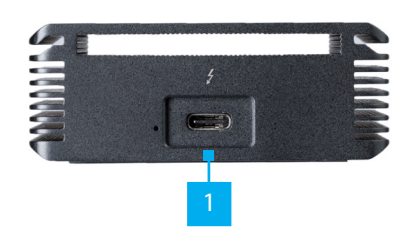

1. Thunderbolt 3 Port

## **Rear View:**

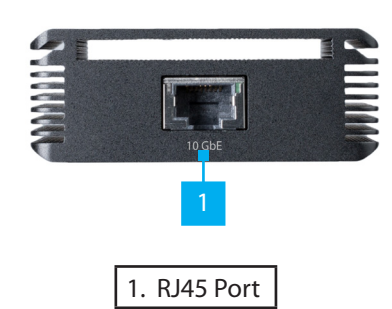

# <span id="page-0-0"></span>**Connecting the Network Adapter**

- 1. Connect the Thunderbolt 3 Cable to the Network Adapter's Thunderbolt 3 Port.
- 2. Connect the other end of the Thunderbolt 3 Cable to the host laptop's Thunderbolt 3 Port.
- 3. Connect a CAT6a Network Cable (sold separately) to the Network Adapter's RJ45 Port.
- 4. Connect the other end of the CAT6a Network Cable to the Network Device's RJ45 Port.
- 5. The drivers automatically install when the Network Adapter is connected to a host laptop that has internet access and is running **Windows**

**Note:** You may encounter an error that is not resolved through the initial install. To resolve this error you will need to access the host laptop's BIOS and change the PMemory allocation setting from 32 (default) to 256. For information on how to access and change settings in the host laptop's BIOS, refer to the user manual that came with your laptop.

# **LED Lights**

## **RJ45 Port**

#### **Solid Orange LED**

• Indicates that the CAT6a cable is linked to the RJ45 port with a link speed of 10G.

#### **Solid Green LED**

• Indicates that the CAT6a cable is linked to the RJ45 port with a link speed of 1G, 2.5G, or 5G.

#### **LED Off**

• Indicates that the CAT6a cable is linked with the RJ45 port with link speed of 100Mbps.

#### **Flashing LED**

• Indicates network activity.

### **Thunderbolt 3 Port**

#### **Solid Green LED**

• Indicates that the Network Adapter is connected to the host laptop.

# **Installing the Driver**

If the required driver does not automatically install after connecting the Network Adapter to the host laptop, complete the driver installation manually:

- 1. Connect the Network Adapter to the host laptop (see [Connecting](#page-0-0)  [the Network Adapter](#page-0-0)), the Found New Hardware popup will appear.
- 2. On the Found New Hardware popup, click the Cancel button.
- 3. Using a web browser, navigate to [www.startech.com/TB310G.](http://www.startech.com/TB310G)
- 4. On the Product page, click the Support tab located in the middle of the screen.
- 5. In the Drivers and Downloads section, click on the driver link that corresponds with the operating system running on the host laptop.
- 6. Once the download is complete, extract the contents of the .ZIP file.
- 7. Click the appropriate driver for the version of operating system that you are running and follow the on-screen prompts to complete the installation.

#### **FCC Compliance Statement**

This equipment has been tested and found to comply with the limits for a Class B digital device, pursuant to part 15 of the FCC Rules. These limits are designed to provide reasonable protection against harmful interference in a residential installation. This equipment generates, uses and can radiate radio frequency energy and, if not installed and used in accordance with the instructions, may cause harmful interference to radio communications. However, there is no guarantee that interference will not occur in a particular installation. If this equipment does cause harmful interference to radio or television reception, which can be determined by turning the equipment off and on, the user is encouraged to try to correct the interference by one or more of the following measures:

- Reorient or relocate the receiving antenna.
- Increase the separation between the equipment and receiver.
- Connect the equipment into an outlet on a circuit different from that to which the receiver is connected.
- Consult the dealer or an experienced radio/TV technician for help

This device complies with part 15 of the FCC Rules. Operation is subject to the following two conditions: (1) This device may not cause harmful interference, and (2) this device must accept any interference received, including interference that may cause undesired operation. Changes or modifications not expressly approved by StarTech.com could void the user's authority to operate the equipment.

#### **Industry Canada Statement**

This Class B digital apparatus complies with Canadian ICES-003. Cet appareil numérique de la classe [B] est conforme à la norme NMB-003 du Canada.

CAN ICES-3 (B)/NMB-3(B)

## **Use of Trademarks, Registered Trademarks, and other Protected Names and Symbols**

This manual may make reference to trademarks, registered trademarks, and other protected names and/or symbols of third-party companies not related in any way to StarTech.com. Where they occur these references are for illustrative purposes only and do not represent an endorsement of a product or service by StarTech.com, or an endorsement of the product(s) to which this manual applies by the third-party company in question. Regardless of any direct acknowledgement elsewhere in the body of this document, StarTech.com hereby acknowledges that all trademarks, registered trademarks, service marks, and other protected names and/or symbols contained in this manual and related documents are the property of their respective holders.

#### **Technical Support**

StarTech.com's lifetime technical support is an integral part of our commitment to provide industry-leading solutions. If you ever need help with your product, visit www.startech.com/support and access our comprehensive selection of online tools, documentation, and downloads. For the latest drivers/software, please visit www.startech.com/downloads

#### **Warranty Information**

#### This product is backed by a two-year warranty.

In addition, StarTech.com warrants its products against defects in materials and workmanship for the periods noted, following the initial date of purchase. During this period, the products may be returned for repair, or replacement with equivalent products at our discretion. The warranty covers parts and labor costs only. StarTech.com does not warrant its products from defects or damages arising from misuse, abuse, alteration, or normal wear and tear.

#### **Limitation of Liability**

In no event shall the liability of StarTech.com Ltd. and StarTech.com USA LLP (or their officers, directors, employees or agents) for any damages (whether direct or indirect, special, punitive, incidental, consequential, or otherwise), loss of profits, loss of business, or any pecuniary loss, arising out of or related to the use of the product exceed the actual price paid for the product. Some states do not allow the exclusion or limitation of incidental or consequential damages. If such laws apply, the limitations or exclusions contained in this statement may not apply to you.

FR: Guide de l'utilisateur - fr.startech.com DE: Bedienungsanleitung - de.startech.com ES: Guía del usuario - es.startech.com

NL: Gebruiksaanwijzing - nl.startech.com PT: Guia do usuário - pt.startech.com IT: Guida per l'uso - it.startech.com JP: 取扱説明書 - jp.startech.com

# StarTechcom